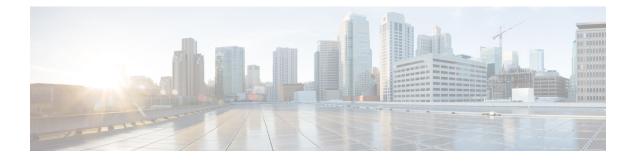

# Preface

This guide describes how to administer Cisco Finesse.

- Change History, on page i
- About This Guide, on page iii
- Audience, on page iii
- Related Documents, on page iv
- Communications, Services, and Additional Information, on page iv
- Field Notice, on page iv
- $\bullet$  Documentation Feedback, on page v
- Conventions, on page v

## **Change History**

The following table lists the changes made to this guide for Cisco Finesse 12.0(1) release version:

| Change                                                                          | Date |
|---------------------------------------------------------------------------------|------|
| Added Edge Chromium browser details                                             | 2020 |
| Set Up CA Certificate for Chrome and Edge Chromium (Microsoft Edge)<br>Browsers |      |
| Added desktop chat search.                                                      |      |
| Added Content Security Policy directives.                                       |      |
| Added desktop chat organization unit (OU) search.                               |      |
| Added new service property configuration CLI for port 5223.                     |      |
| Added customize icon details.                                                   |      |

I

| Change                                                                                                    | Date |
|----------------------------------------------------------------------------------------------------|------|
| Initial Release of Document for Release 12.0(1)                                                                                                    | 2019 |
| Look and feel of the Admin console is enhanced as part of user interface refresh.                                                                                                    |      |
| Cisco Finesse admin console is supported on Microsoft Edge.                                                                                                    |      |
| Configure the call header and up to five call variables in the Call Variable Layout. These variables are displayed in the agent's call popover and active call details in the Team Performance gadget. |      |
| Set the CTI Encryption in the CTI Server Settings gadget from the Administration Console. You can test the CTI connection for the given configuration.                                                 |      |
| When you modify the layout of the Finesse desktop, it can take up to 120 seconds to reflect the changes.                                                                                               |      |
| Reason code tables support search across reason codes and reason code labels.                                                                                                    |      |
| The following changes are made in the Default Layout XML for 12.0(1):                                                                                                    |      |
| • managedBy Attribute is added in the Live Data gadget.                                                                                                    |      |
| • hidden attribute added to support headless gadgets.                                                                                                    |      |
| • MaxRow is changed from being a query parameter to an attribute.<br>Queue Statistics and Query Parameter gadget URLs are different<br>and are replaced automatically during an upgrade.               |      |
| The following attributes are added in the Default Layout XML and can be customized:                                                                                                    |      |
| Horizontal Header                                                                                                    |      |
| • Title and Logo                                                                                                    |      |
| • Icons in the left navigation bar                                                                                                    |      |
| Desktop Chat Server settings can be configured from the admin console.                                                                                                    |      |
| Desktop Chat failover scenarios are added.                                                                                                    |      |
| The support for in-built java script components is added.                                                                                                    |      |

| Change                                                                                                    | Date |
|----------------------------------------------------------------------------------------------------|------|
| The following CLIs are added:                                                                                              |      |
| • To view the property values of any property file.                                                                        |      |
| • To set the property values of any property file.                                                                         |      |
| • To enable CORS for both Cisco Finesse and OpenFire and to configure the allowed origin list.                             |      |
| • To configure media channels from which the users are signed out.                                                         |      |
| • To enable or disable Gadget Source Allowed List functionality and to configure source(s) in the allowed list.            |      |
| New configuration parameters are added for the desktop via CLIs:                                                           |      |
| • To enable or disable active call details in the team performance gadget.                                                 |      |
| • To enable or disable view history in the team performance gadget.                                                        |      |
| • To specify unsupported file types in Desktop Chat.                                                                       |      |
| • To set the maximum attachment size in Desktop Chat.                                                                      |      |
| • To configure the Wrap-Up timer via CLI. The showWrapUpTimer property can be used to show or hide timer in wrap-up state. |      |
| • To configure Force Wrap-Up Reason via CLI for agents by the administrator.                                               |      |
| • To set the desktop notification connection type. By default it is WebSockets.                                            |      |
| Workflows and Workflow actions can be created for voice and digital channels.                                              |      |

## **About This Guide**

The Cisco Finesse Administration Guide describes how to administer and maintain Cisco Finesse.

## Audience

This guide is prepared for Unified Contact Center Enterprise system administrators who configure, administer, and monitor Cisco Finesse.

For information about administering Finesse within a Unified Contact Center Express environment, see *Cisco Unified Contact Center Express Administration Guide* at https://www.cisco.com/c/en/us/support/customer-collaboration/unified-contact-center-express/products-maintenance-guides-list.html.

#### **Related Documents**

| Document or resource              | Link                                                                                               |
|-----------------------------------|----------------------------------------------------------------------------------------------------|
| Cisco Finesse Documentation Guide | https://www.cisco.com/en/US/partner/products/ps11324/products_<br>documentation_roadmaps_list.html |
| Configure SNMP Trap in Cisco      | https://www.cisco.com/c/en/us/support/docs/contact-center/finesse/                                 |
| Finesse                           | 214387-configure-snmp-trap-in-cisco-finesse.html                                                   |
| Cisco.com site for Finesse        | https://www.cisco.com/en/US/partner/products/ps11324/tsd_products_                                 |
| documentation                     | support_series_home.html                                                                           |

#### **Communications, Services, and Additional Information**

- To receive timely, relevant information from Cisco, sign up at Cisco Profile Manager.
- To get the business impact you're looking for with the technologies that matter, visit Cisco Services.
- To submit a service request, visit Cisco Support.
- To discover and browse secure, validated enterprise-class apps, products, solutions and services, visit Cisco Marketplace.
- To obtain general networking, training, and certification titles, visit Cisco Press.
- To find warranty information for a specific product or product family, access Cisco Warranty Finder.

#### **Cisco Bug Search Tool**

Cisco Bug Search Tool (BST) is a web-based tool that acts as a gateway to the Cisco bug tracking system that maintains a comprehensive list of defects and vulnerabilities in Cisco products and software. BST provides you with detailed defect information about your products and software.

### **Field Notice**

Cisco publishes Field Notices to notify customers and partners about significant issues in Cisco products that typically require an upgrade, workaround, or other user action. For more information, see *Product Field Notice Summary* at https://www.cisco.com/c/en/us/support/web/tsd-products-field-notice-summary.html.

You can create custom subscriptions for Cisco products, series, or software to receive email alerts or consume RSS feeds when new announcements are released for the following notices:

- Cisco Security Advisories
- Field Notices
- · End-of-Sale or Support Announcements
- Software Updates

• Updates to Known Bugs

For more information on creating custom subscriptions, see *My Notifications* at https://cway.cisco.com/ mynotifications.

## **Documentation Feedback**

To provide comments about this document, send an email message to the following address: contactcenterproducts\_docfeedback@cisco.com

We appreciate your comments.

### **Conventions**

| Convention         | Description                                                                                                    |
|--------------------|----------------------------------------------------------------------------------------------------|
| boldface font      | Boldface font is used to indicate commands, such as user entries, keys, buttons, folder names, and submenu names.      |
|                    | For example:                                                                                                    |
|                    | • Choose <b>Edit</b> > <b>Find</b> .                                                                                   |
|                    | • Click <b>Finish</b> .                                                                                                |
| <i>italic</i> font | Italic font is used to indicate the following:                                                                         |
|                    | • To introduce a new term. Example: A <i>skill group</i> is a collection of agents who share similar skills.           |
|                    | • A syntax value that the user must replace. Example: IF ( <i>condition, true-value, false-value</i> )                 |
|                    | • A book title. Example: See the <i>Cisco Unified Contact Center Enterprise</i><br>Installation and Upgrade Guide.     |
| window font        | Window font, such as Courier, is used for the following:                                                               |
|                    | • Text as it appears in code or that the window displays. Example:<br><html><title>Cisco Systems, Inc. </title></html> |
| < >                | Angle brackets are used to indicate the following:                                                                     |
|                    | • For arguments where the context does not allow italic, such as ASCII output.                                         |
|                    | • A character string that the user enters but that does not appear on the window such as a password.                   |

This document uses the following conventions:

I